居宅介護支援事業所 地域密着型サービス事業所 介護保険 4 施設 いっこう しゅうしゃ 管理者の様 特定施設入居者生活介護実施施設 地域包括支援センター

一般社団法人 札幌市介護支援専門員連絡協議会

会 長 長 崎 亮<br>西区支部長 佐 藤 洋 西区支部長 佐 藤 洋 人

〈公印省略〉

#### **令和4年度 札幌市西区 主任介護支援専門員資質向上研修会の開催について (令和4年度 札幌市ケアマネジメントリーダー活動支援事業)**

時下、貴職におかれましては、ますますご健勝のこととお喜び申しあげます。

さて、札幌市では、介護保険法に掲げる地域支援事業の「介護給付費等費用適正化事業」として、 介護支援専門員の質の向上と介護保険制度の適正な運営を目指しており、介護支援専門員が適切な ケアマネジメントに基づくケアプラン作成を行えるよう支援するために「ケアマネジメントリーダ ー活動支援事業」を本年度も実施いたします。「主任介護支援専門員が、介護支援専門員の実践力向 上のためのスーパーバイズ、地域包括ケアシステムを実現するために必要な情報の収集・発信、事 業所や職種間の調整等の役割を発揮し、札幌市の介護支援専門員全体の質の向上を図ることを目指 し、介護支援専門員の課題整理を行う」ことをその内容としております。

本会では当該事業を札幌市から受託し、各地域の特性があることを重要視した上で、各区で研修 会を開催することといたしました。

このたび、西区では、「スーパービジョン実践への道 partⅡ」~業務でスーパービジョンを実践 できるようになろう~をテーマに、下記のとおり研修会を開催いたします。

つきましては、趣旨をご理解いただき、貴事業所所属の職員が研修会にご参加くださいますよう ご案内申しあげます。

記

### 1 日 時 **令和 5 年 3 月 8 日(水) 18:30~20:30 WEB 研修**

(当日 Zoom の入室は 18:00 より受付いたします)

2 テ ー マ **「スーパービジョン実践への道 partⅡ」**

#### **~業務でスーパービジョンを実践できるようになろう~**

- 講師 **北星学園大学 社会福祉学部福祉臨床学科 准教授 畑 亮輔 氏**
- 内容 昨年のスーパービジョン研修からステップアップして今回は実践力を 身につける事を目的に開催いたします。 実際に畑講師にもスーパービ ジョンに参加していただき実践時の方法や理解を高める内容となって います。
- 3 対 象 西区内の居宅介護支援事業所、地域密着型サービス事業所、介護保険4施設、 特定施設入居者生活介護を実施している施設、地域包括支援センターに勤務す る主任介護支援専門員
- 4 参 加 費 無料(ただし、定員 100 名になり次第、受付を終了させていただきます)
- 5 申 込 み 札幌市介護支援専門員連絡協議会(https://sapporo-cmrenkyo.jp/)のホー ムページから、お申込みください。 なお、複数名のお申込みはできません。「お一人ずつ」でお願いします。

#### **おお申込み時のお願い**

ホームページ申込画面内の「主任介護支援専門員 資質・能力チェック表」にご 入力ください。すべての設問にお答えいただき「送信」後、お申込ができます。 ご協力をお願いいたします。

- 6 そ の 他 (1) 別紙「研修予約システム参加者手順」に従い、手続きを進めてください。
	- (2) パソコンやスマートフォン、タブレット等の端末を使って、ご自宅や職 場からインターネット上で研修を受ける仕組みの WEB 研修になります。 ・参加者1名につき、1台の端末(パソコン、タブレット、スマートフォ ン等)をご準備ください。また、グループワークを行う場合があります ので、Web カメラの他、マイクもご用意ください。
		- ・詳細については、当会ホームページのトップメニュー「研修案内」をク リックし、「ZOOM 初心者の方へ」内の資料をご参照ください。
	- (3) ホームページからお申込みいただいた直後に届くメール(研修予約シス テムからの自動返信メール)は、研修会当日に使用しますので、削除しな いようご注意ください。
	- (4) 研修資料は、上記のメール内の【マイページ URL】からダウンロードし、 各自で印刷してください(WEB 研修、集合形式のいずれも同様)。
	- (5) 令和 3 年 11 月より、WEB 研修時の zoom 参加時の受講確認を厳格化い たします。以下の要件を満たした方のみ受講証明書を発行いたします。ご 理解、ご協力をお願いいたします。
		- ① カメラで参加者の顔を確認できること
		- ② Zoom の参加者名が申込時の氏名であること
		- ③ ブレイクアウトルーム(グループワーク)に参加していること
		- ④ 研修開始時、研修の中間時、研修終了時に①、②が確認できること
		- ⑤ 開始番号、終了番号の入力ができていること
	- (6) 今後の研修会企画等の参考にさせていただきますので、研修終了時にアン ケートのご協力をお願いいたします。**その際に介護支援専門員番号のわか るものをご準備願います。**
	- (7) これまで開催した WEB 研修において、参加者が研修中に食事をしながら 視聴、講義中に喫煙する、車の運転をしながら視聴するなどの行為が見ら れました。良識的な参加をお願いいたします。

 特に、車を運転しながらの視聴は、道路交通法に違反する可能性があり ますので、お止めいただきますようお願いいたします。

7 お問い合わせ・連絡先

一般社団法人 Rosa 札幌市介護支援専門員連絡協議会 TEL 011-792-1811 E-mail : info@sapporo-cmrenkyo.jp

#### 【主任介護支援専門員 資質・能力チェック表(試案)】

○このチェック表は、北海道が独自に作成した試案です。

○ご自分の「現在位置」を知るために。チェックしてください。

○テストではありません。主任介護支援専門員としての能力を向上される際の参考にしてください。

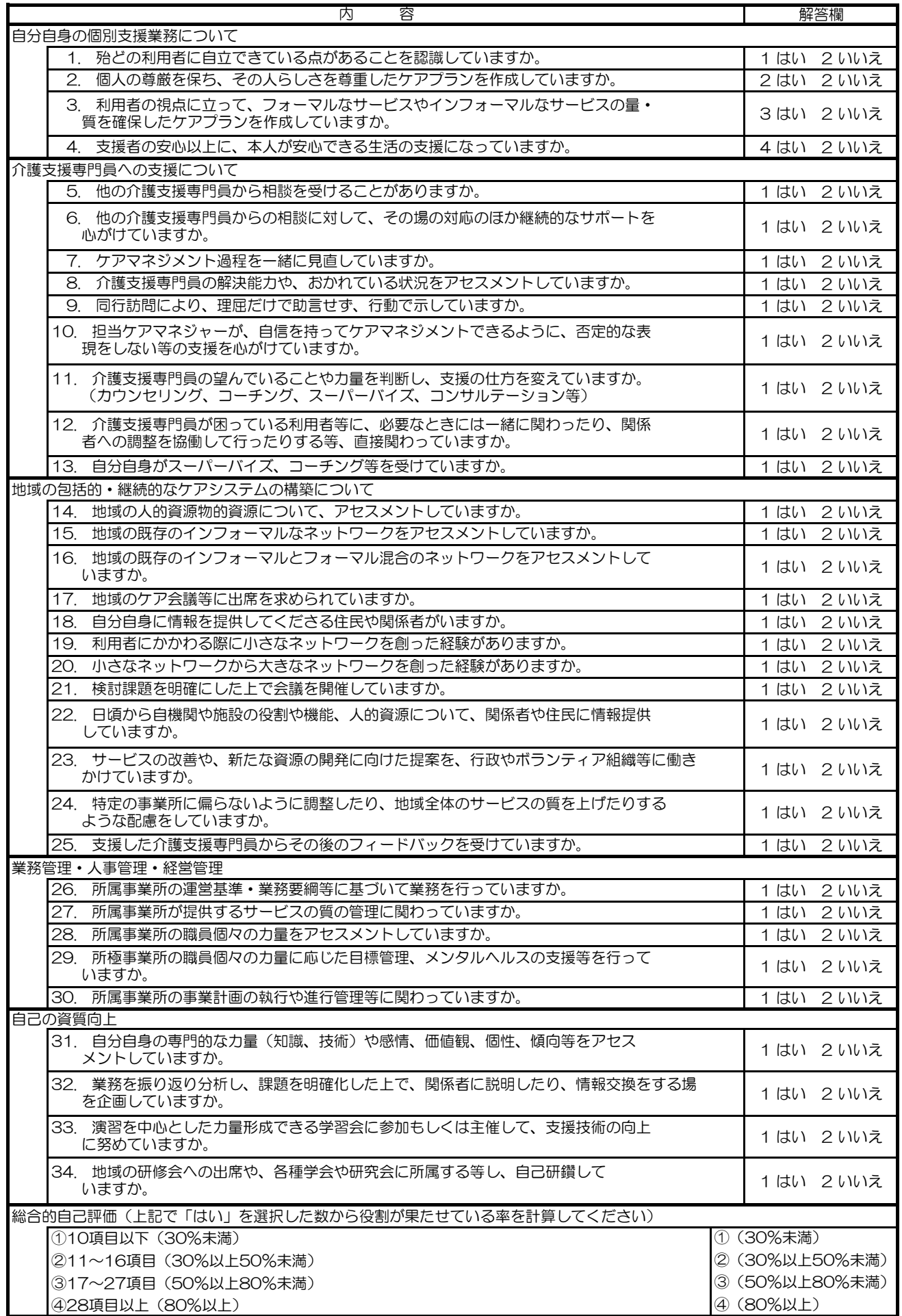

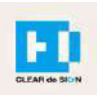

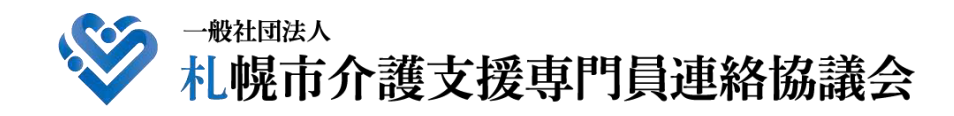

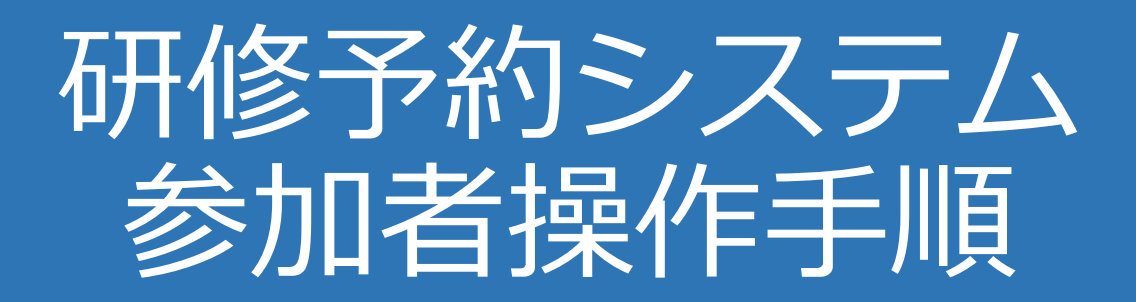

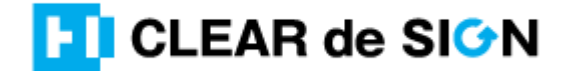

Ver3.0 2021・12・06

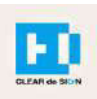

目次

# 1.研修に申し込む 2.マイページをみる 3.マイページ 研修に参加する 4.マイページ 研修を終了する 5.マイページ 受講証明書を発行する

#### **札幌市介護支援専門員連絡協議会ホームページ トップ**

#### 研修申込を開始します。

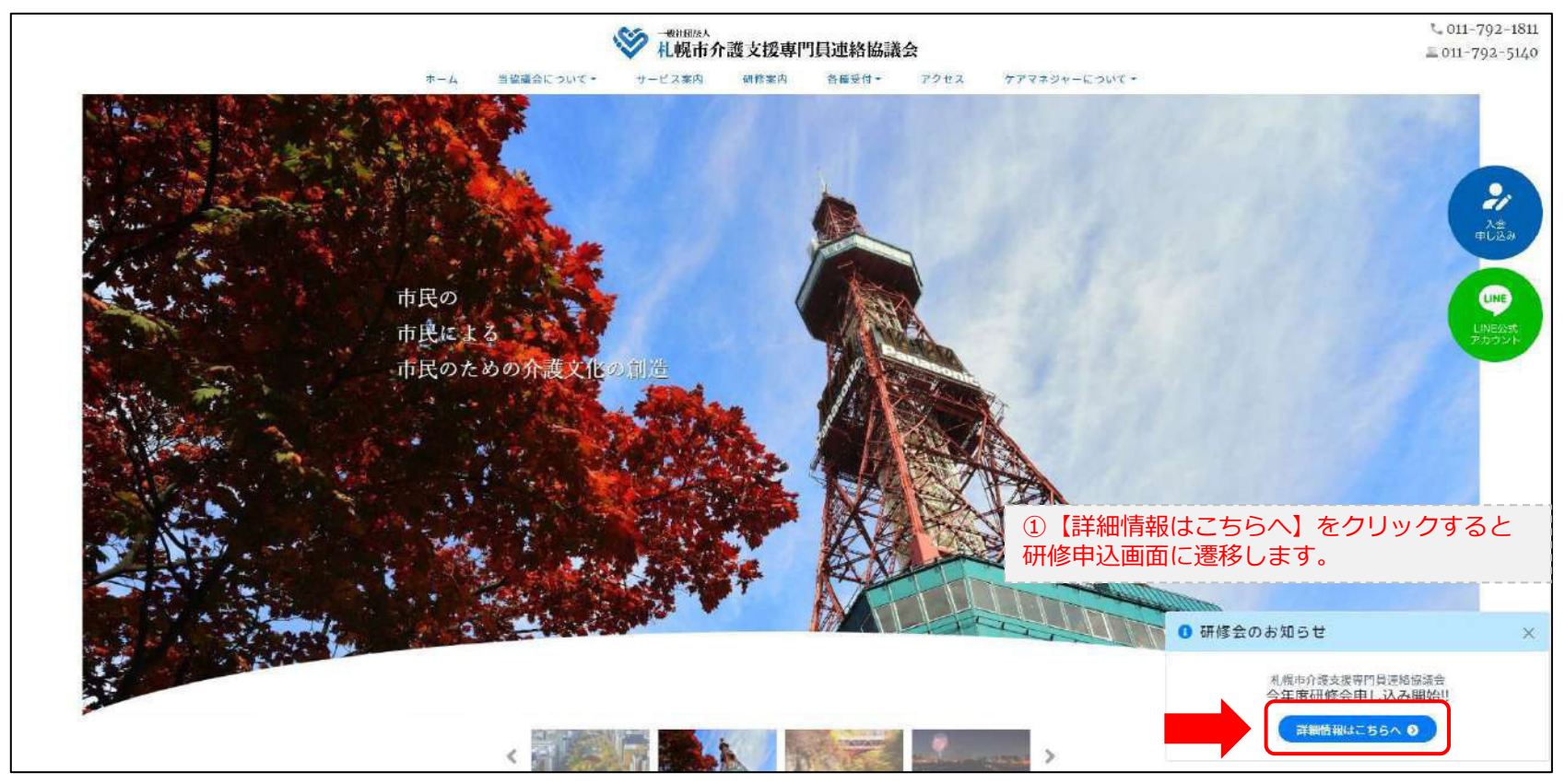

#### **研修申込システム > 一覧**

受講する研修を選択します。

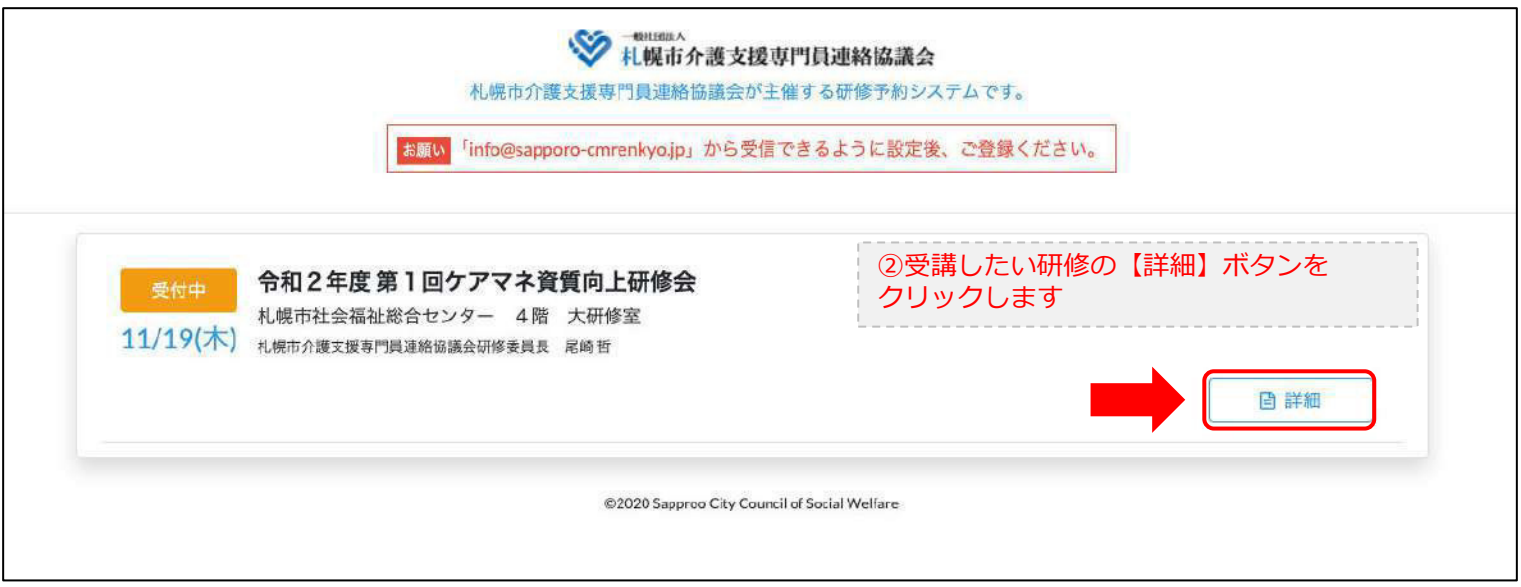

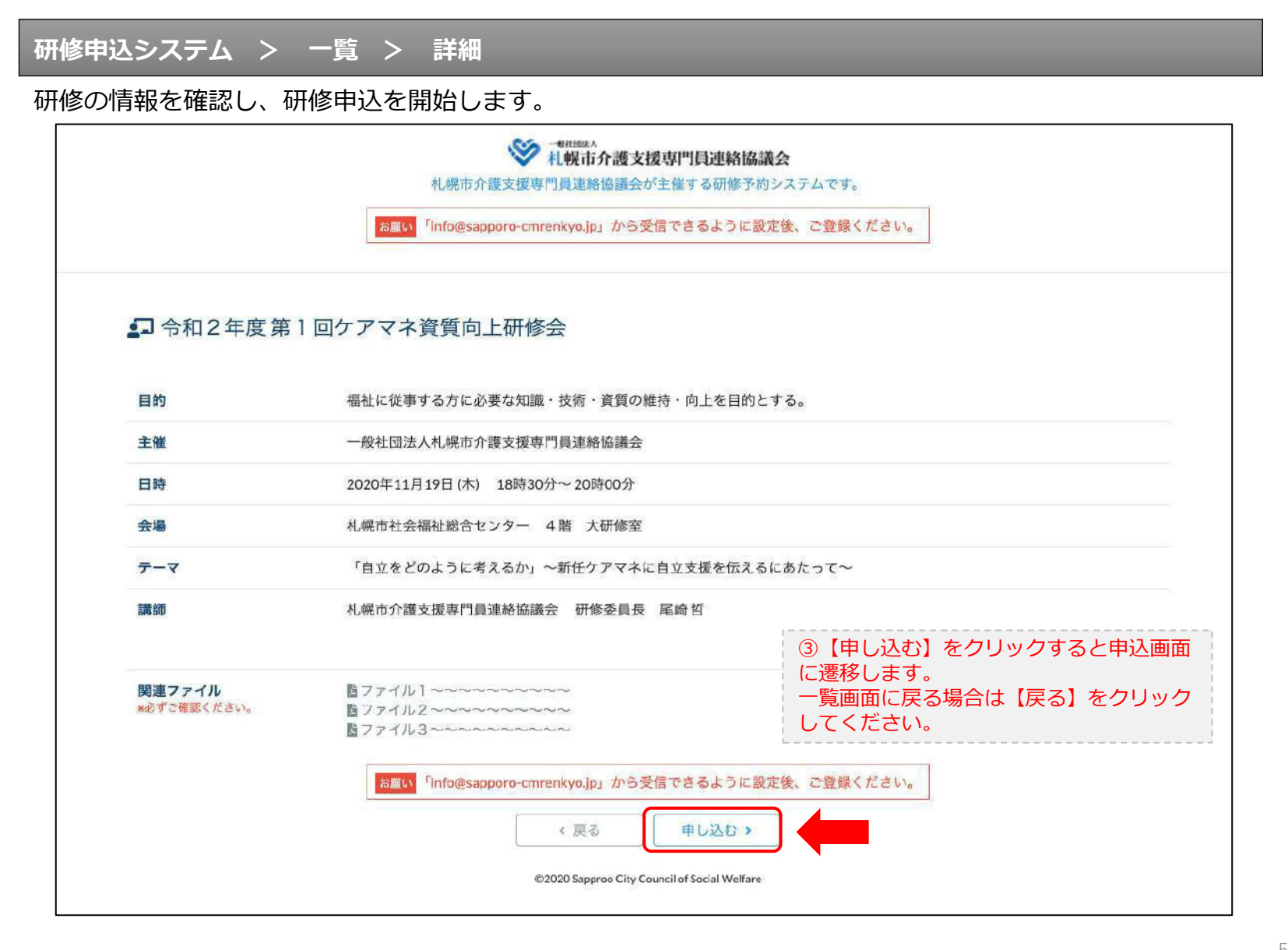

#### **研修申込システム > 一覧 > 詳細 > 申込 入力**

受講者の情報を入力して、研修に申し込みます。

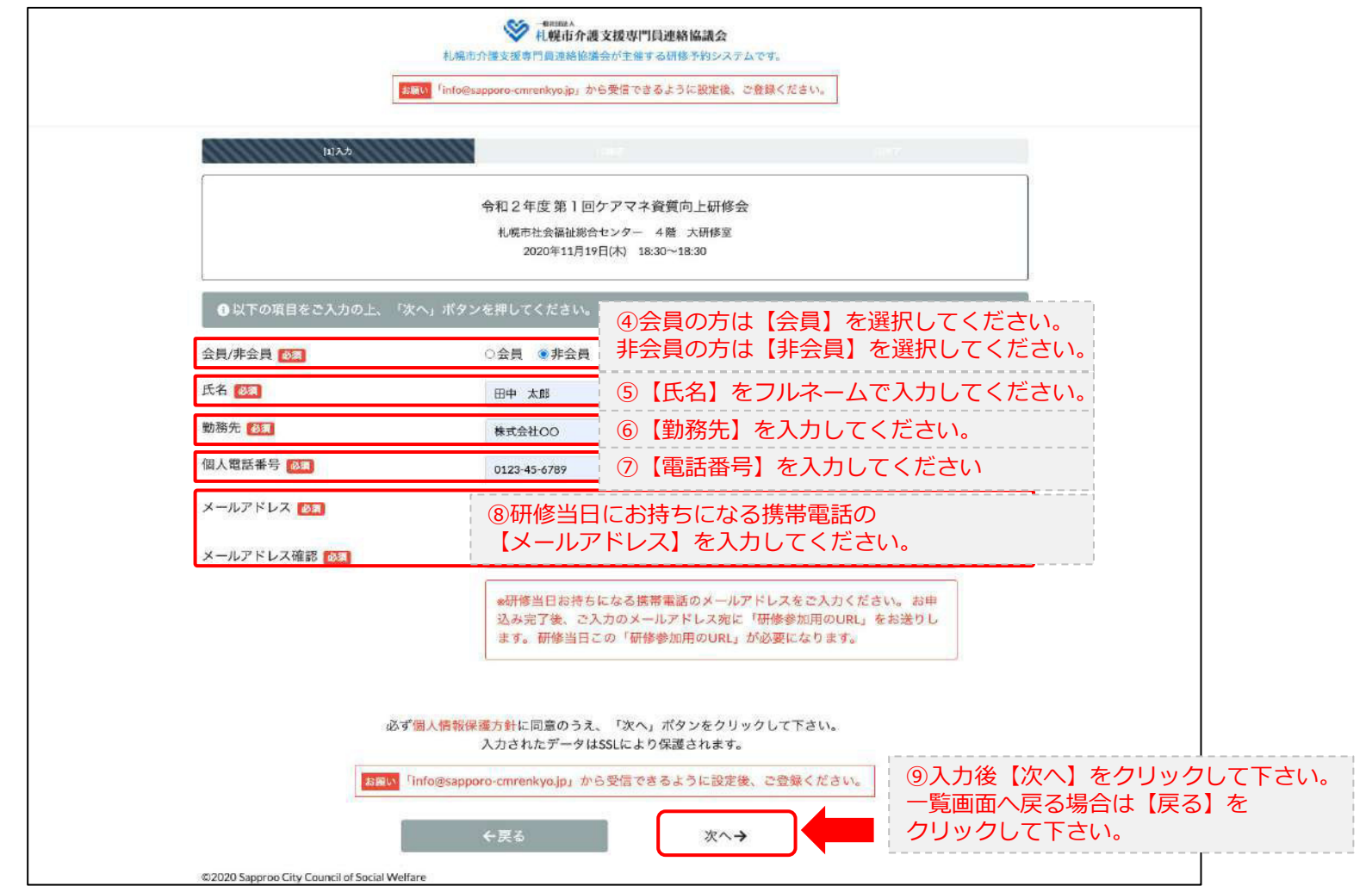

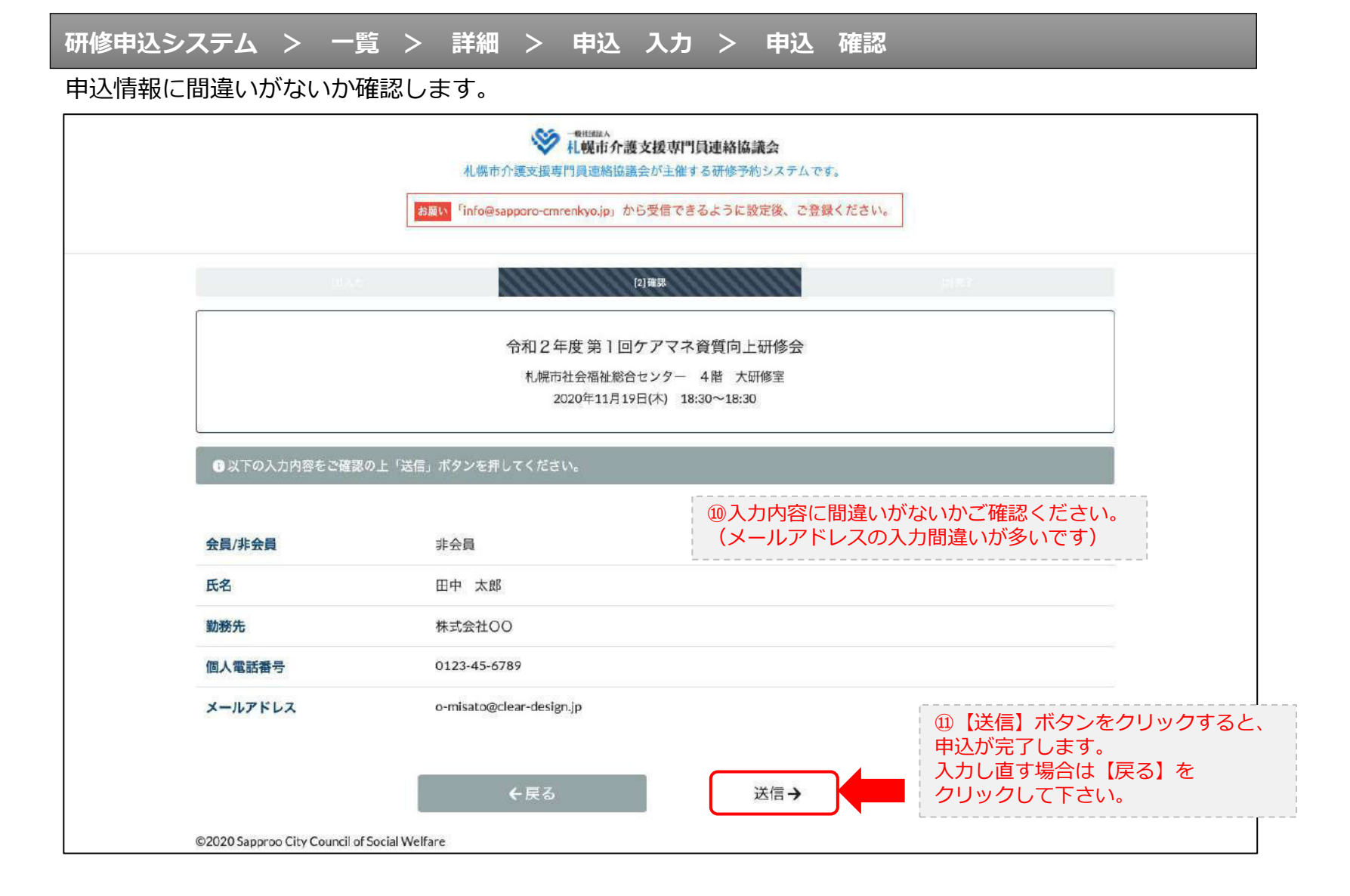

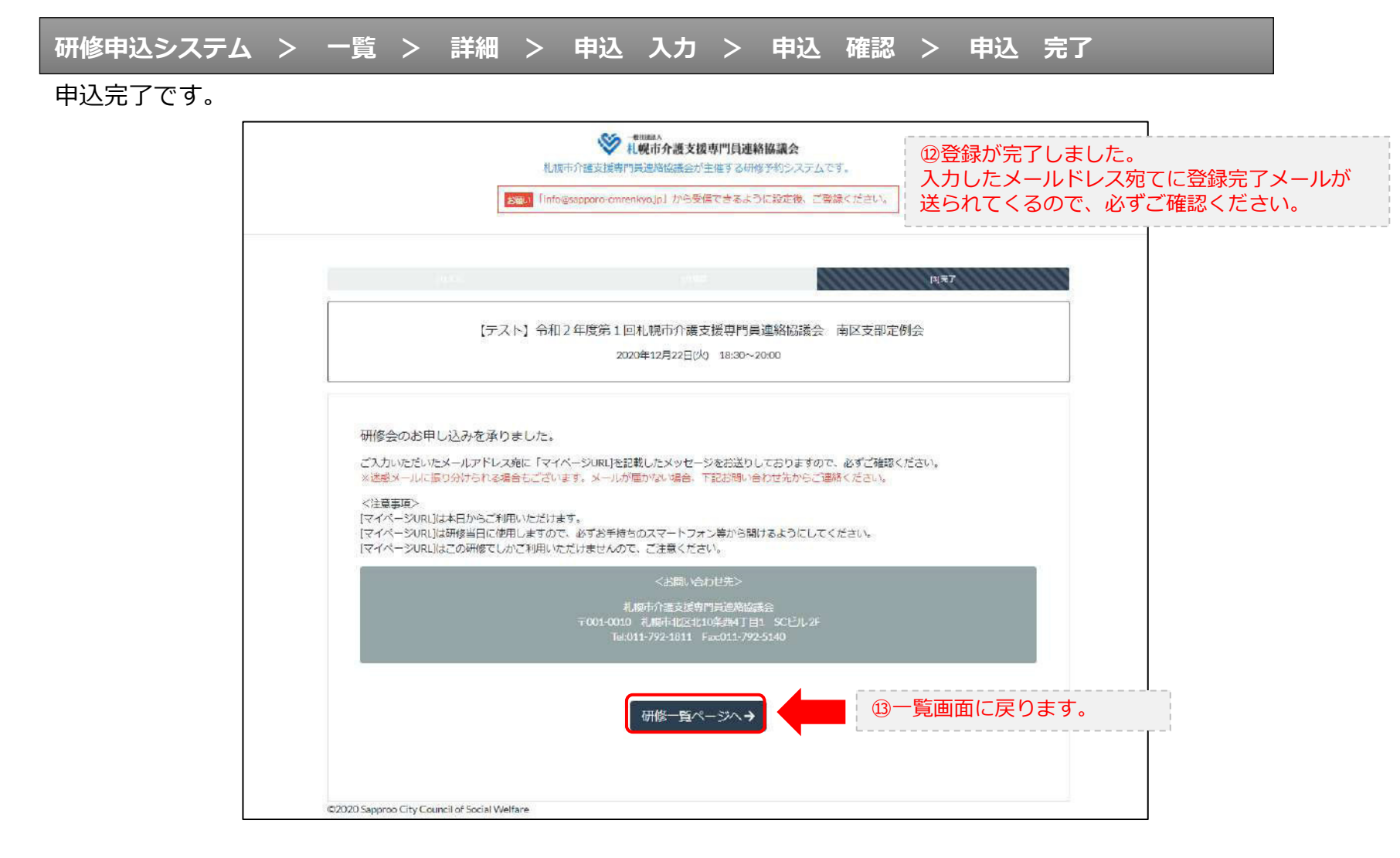

#### **研修申込完了メール**

#### 入力したメールアドレス宛てに重要なメールが届きます。

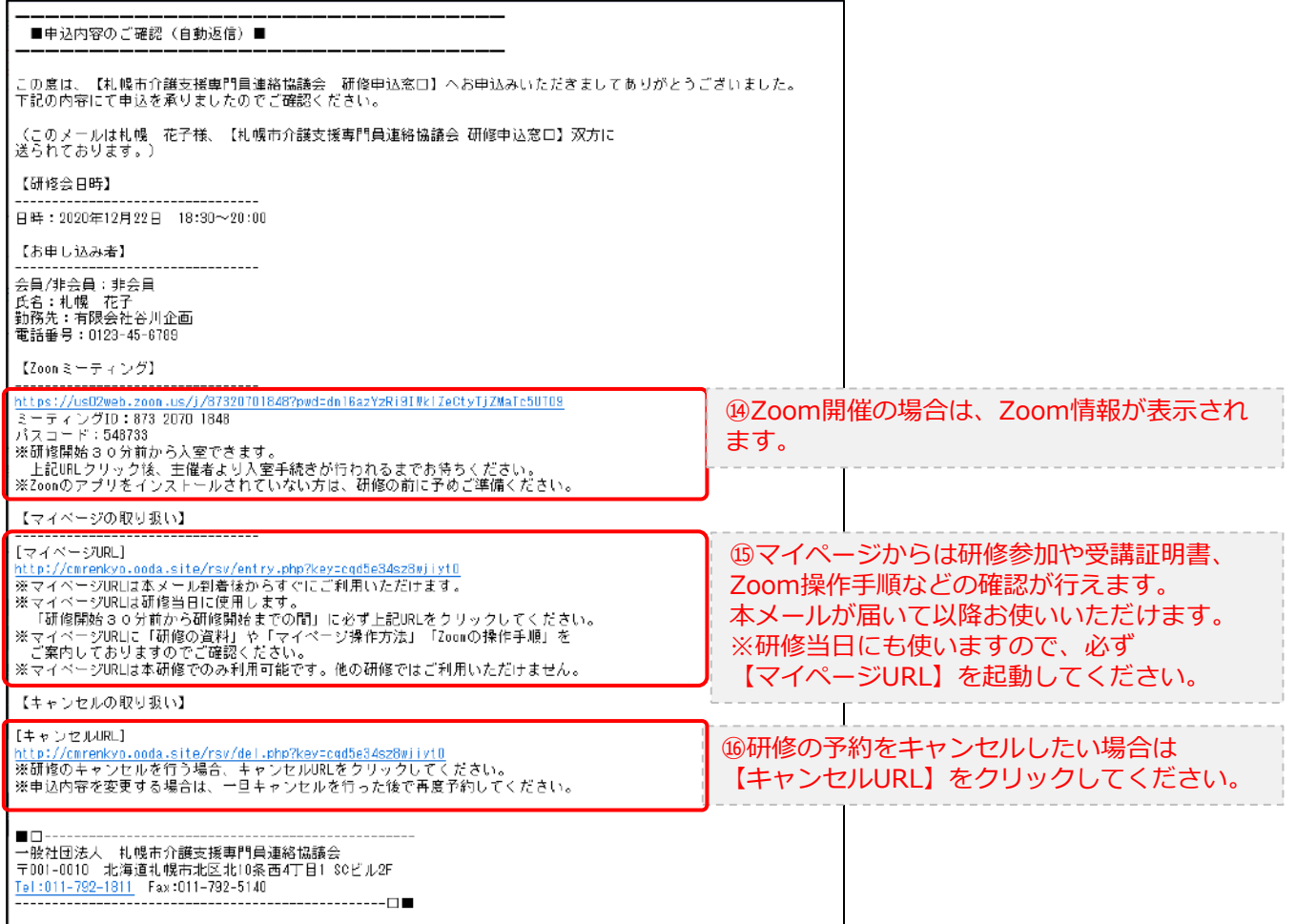

2.マイページをみる

#### **マイページ**

#### 受講証明書の発行が有る画面

#### 受講証明書の発行が無い画面

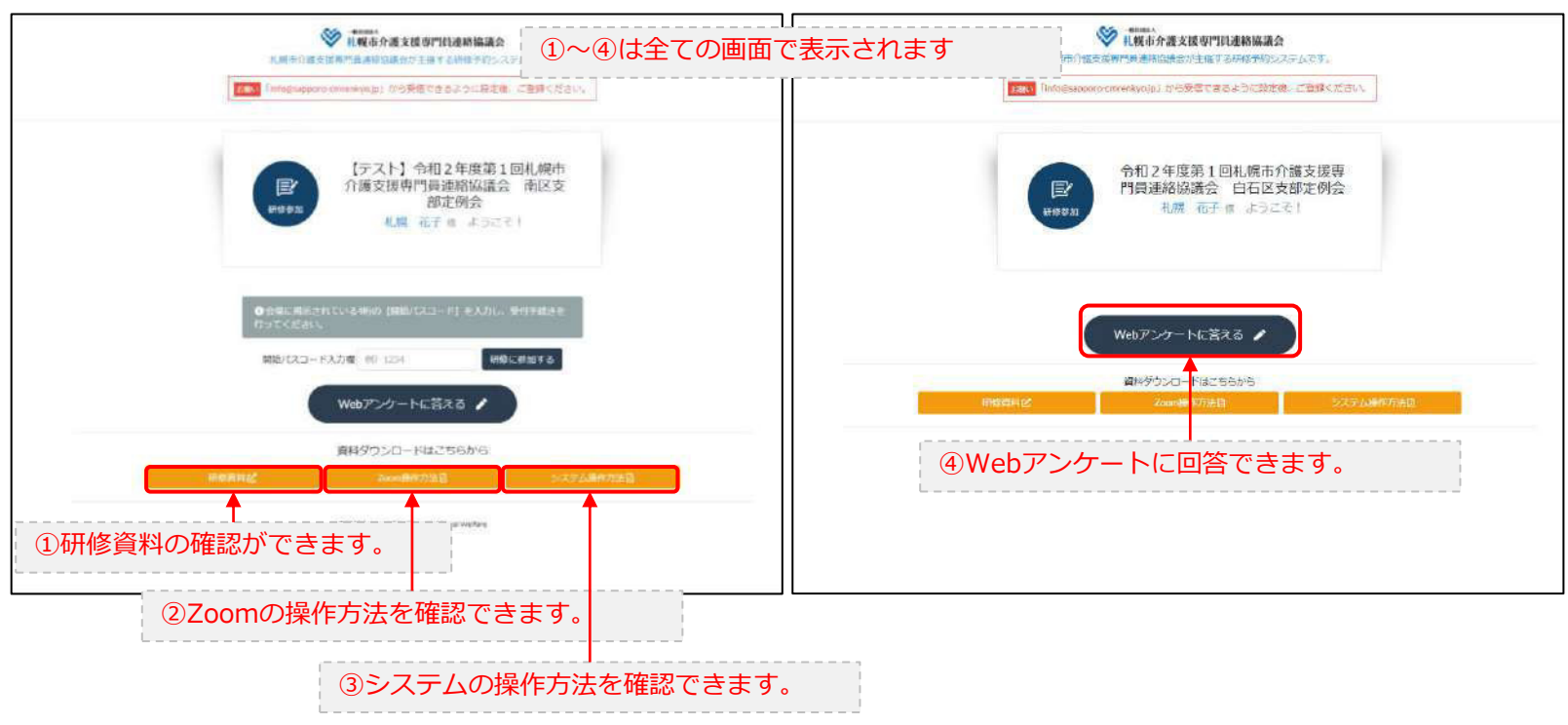

### 3.マイページ 研修に参加する

#### **マイページ > 研修を開始する**

#### A.研修開始31分以上前 B.研修開始30分前~研修開始→ 札幌市介護支援専門員連絡協議会 → 相幌市介護支援専門員連絡協議会 札幌市介護支援専門員連絡協議会が主催する研修予約システムです。 机横市介護支援専門員連絡協議会が主催するIRIS予約システムです。 ### Inte@sagoro-cmrenkyo.jp」から受信できるように設定後、ご登録ください。 Boat linfo@sapporo-criterikyojp」から受信できるように投定後、ご登録ください。 【テスト】令和2年度第1回札幌市 【テスト】令和2年度第1回札幌市 介護支援専門員連絡協議会 南区支 € 歐 介護支援専門員連絡協議会 南区支 部定例会 部定例会 研修参加 研修参加 札幌 花子 後 ようごそ! 札幌 花子 # ようこそ! ● 研修開始前(18:00から18:35)の間のみボタンが押せます。 ❶ 会場に掲示されている4桁の【開始パスコード】を入力し、受付手続きを<br>行ってください。 開始パスコードス力機 ◎現在入力できません。 開始パスコード入力欄 60 1234 研修に参加する 森科ダウンロードはこちらから 資料ダウンロートはこちらから 研修美術区 Zoom编制方法图 @2020 Sapproo City Council of Social Welfare @2020 Sapproo City Council of Social Welfare 開始番号4ケタを入力できません。 ①会場に張り出されている【開始番号4ケタ】を 研修開始30分前までお待ちください。 入力してください。 ②【研修に参加する】ボタンをクリックして下さい。

### 3.マイページ 研修に参加する

#### **マイページ > 研修を開始する**

#### B.研修開始30分前~研修開始

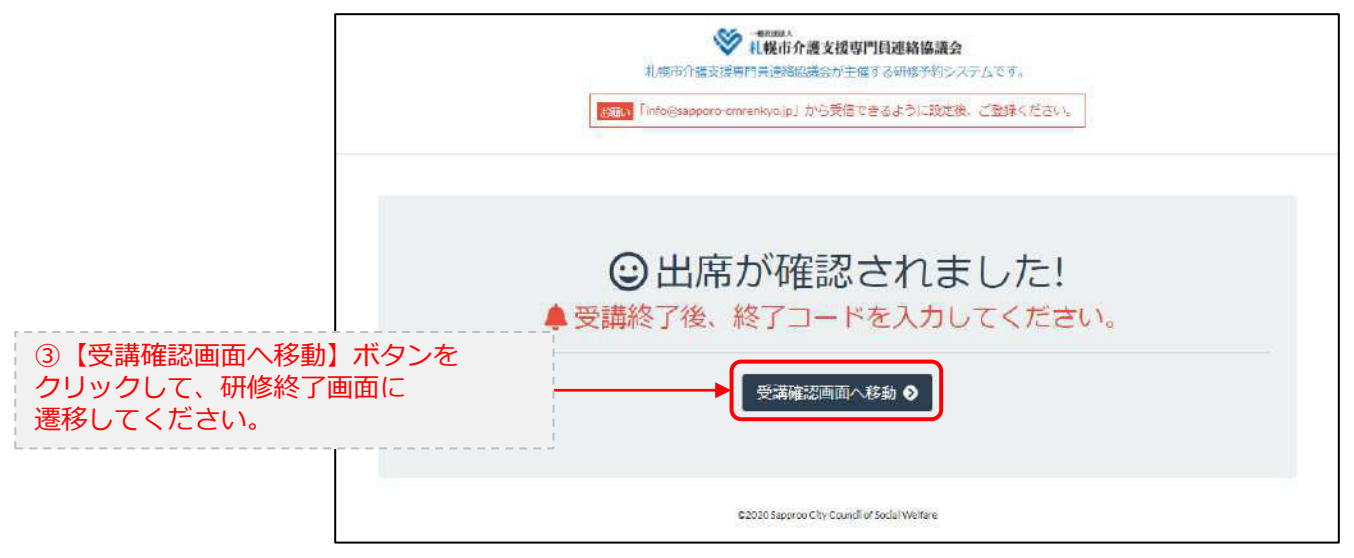

### 4.マイページ 研修を終了する

**マイページ > 研修を開始する > 研修を終了する**

C.研修終了前 D.研修終了~研修終了30分後

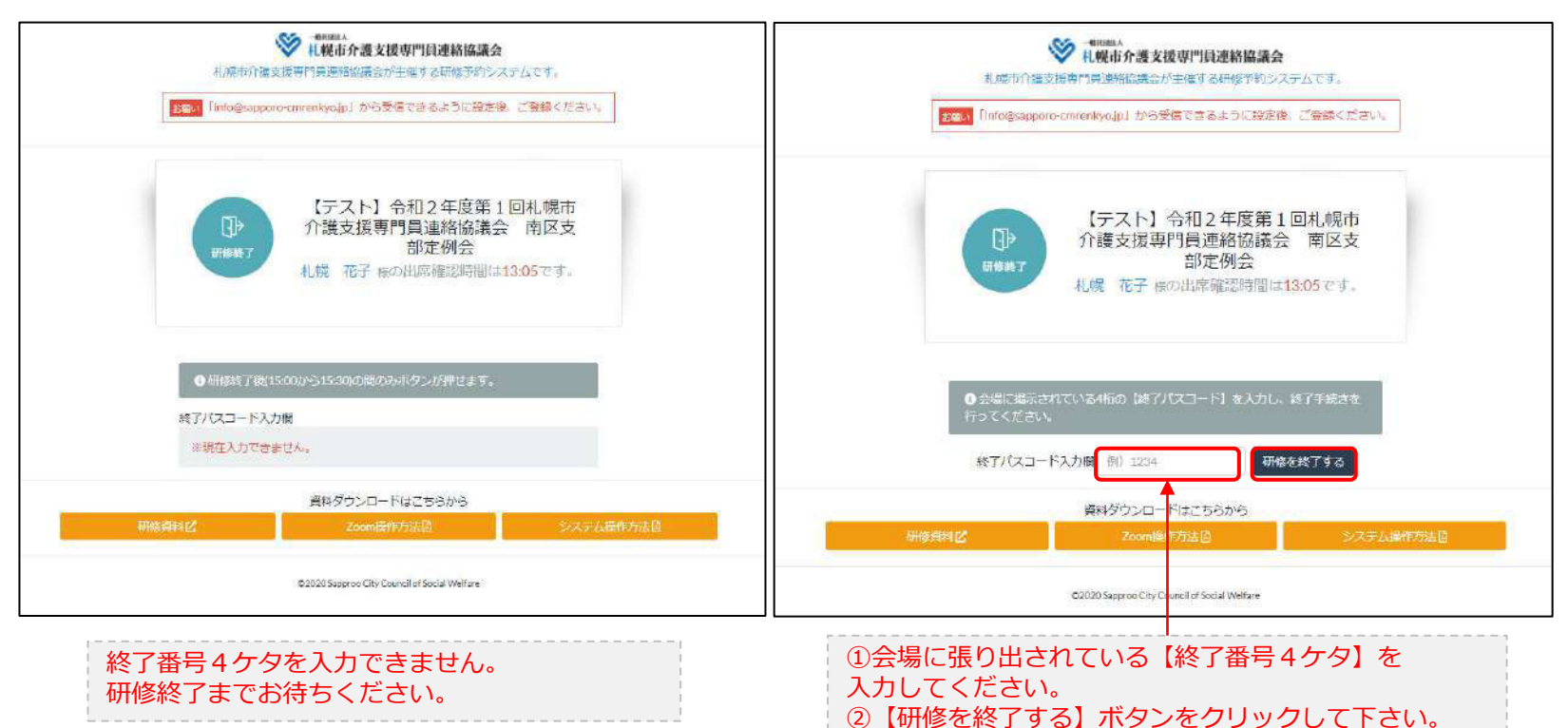

### 4.マイページ 研修を終了する

**マイページ > 研修を開始する > 研修を終了する**

#### D.研修終了~研修終了30分後

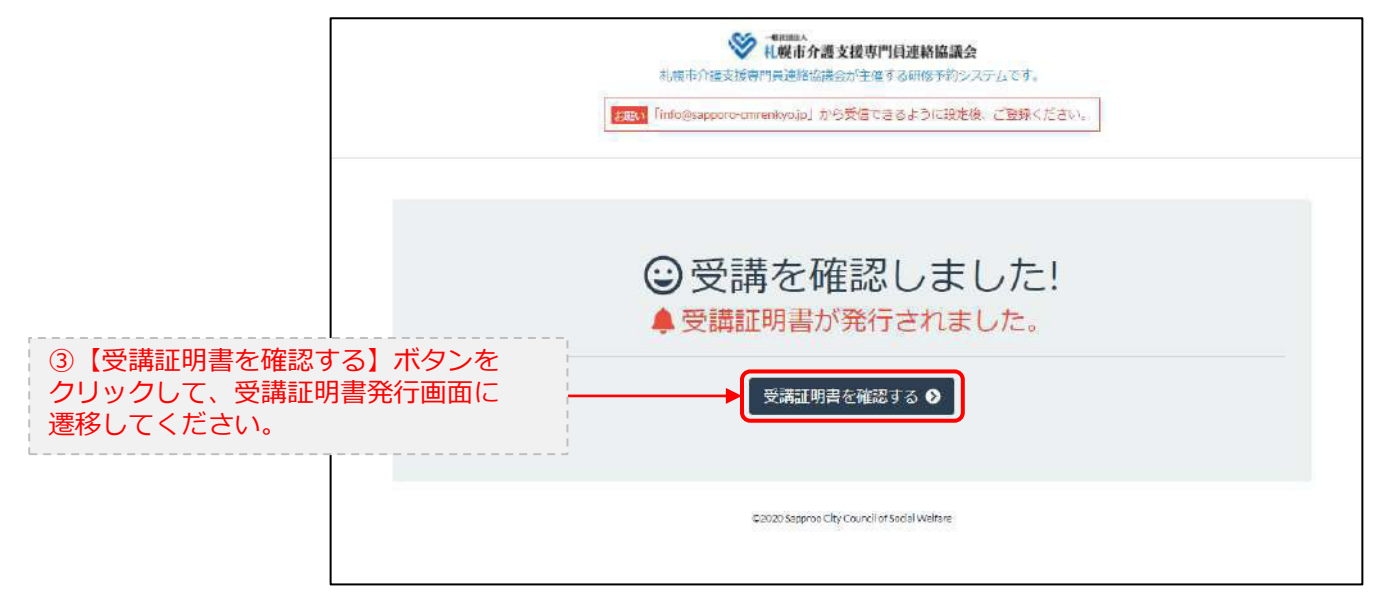

### 5.マイページ 受講証明書を発行する

### **マイページ > 研修を開始する> 研修を終了する > 受講証明書をダウンロード**

#### E.研修開始および研修終了後

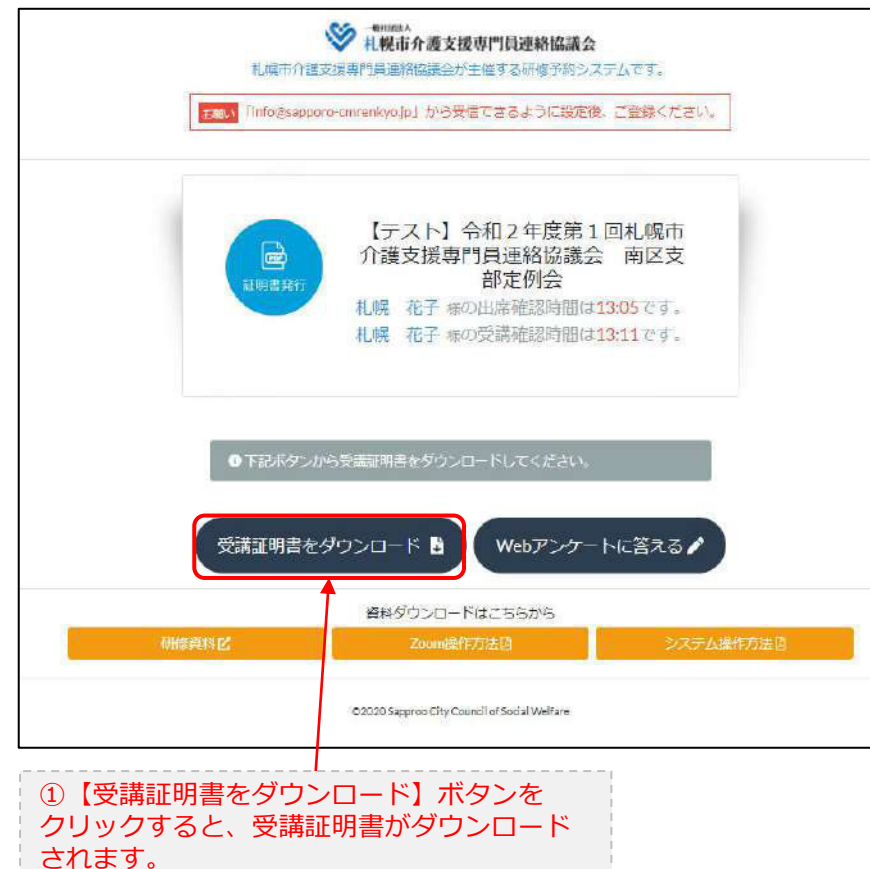

受講証明書

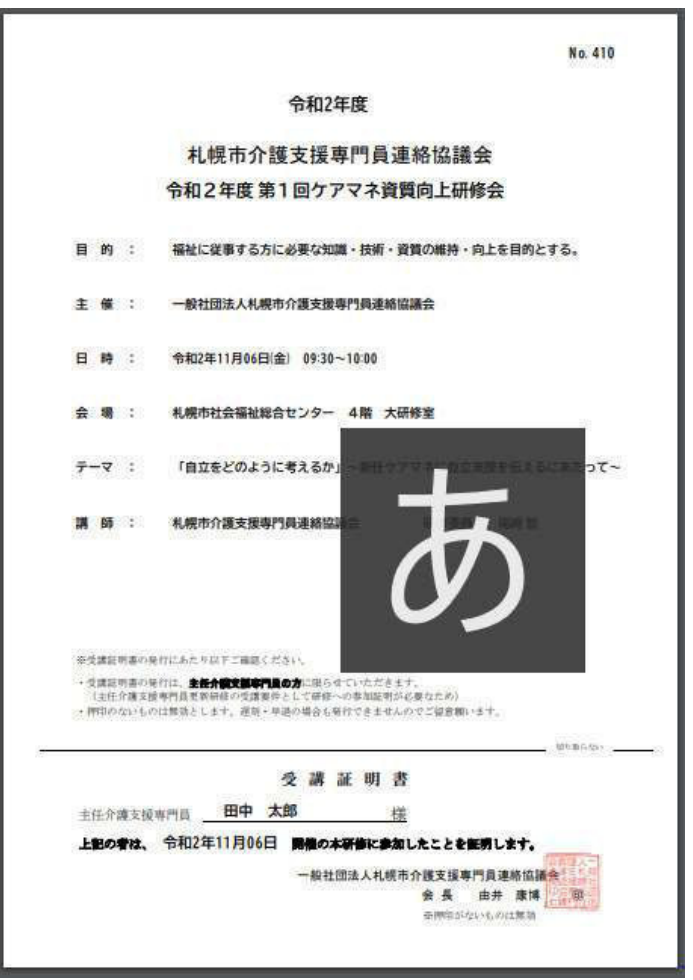